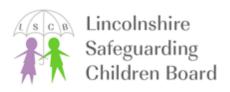

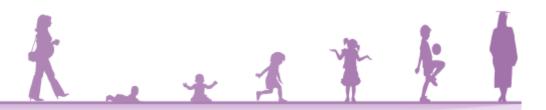

## Keeping it private on Instagram

Launched in 2010, Instagram is now the second largest social network on the planet—only Facebook has more people using it every month. With an estimated 500 Million users logging in every month (300 Million sharing pictures every day!), knowing who can see your stuff is important.

So to help keep our pictures safe, here is a quick guide on how you can set your profile to Private and what this setting will keep hidden.

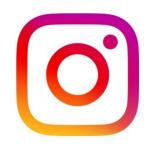

## How to set your account to 'Private'

When you first set up your account, Instagram will make all of your pictures available for everyone to see. We call this a 'Public' account. THIS IS THE DEFAULT SETTING—it will stay this way unless you change it!

A 'Private' account will hide your posts from other people who do not Follow you and you get to choose who your Followers are—If someone want to see what you are posting they have to send a Follow Request (A bit like a Friend Request on Facebook). If you do not accept, they cannot see your stuff!

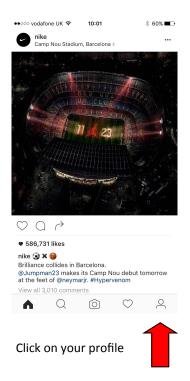

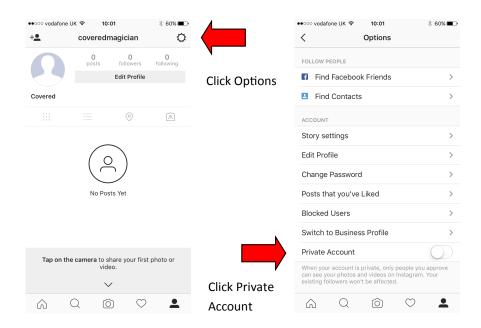

Having a private account only hides the things you post. Your profile picture and Bio cannot be hidden so make sure you are happy for any Instagram user to see it!

To learn more about privacy on Instagram, how to set your privacy settings and how Instagram use your personal information, visit https://help.instagram.com/